DataMAX Software Group, Inc. El Dorado Hills, CA USA

# Oracle JD Edwards LICENSE PLATE PO RECEIPTS

This application enables you to quickly and efficiently receive items into a warehouse by scanning or entering the purchase order line item(s) and scanning or entering its assigned location or lot.

RFgen Functional Documentation

2019

RFgen provides its customers Oracle-validated, ready-to-use suites of Open Source applications and a development environment that can be used to create new apps or to modify existing apps.

This document describes the business workflow and technical information used in this application.

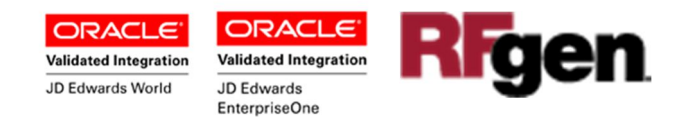

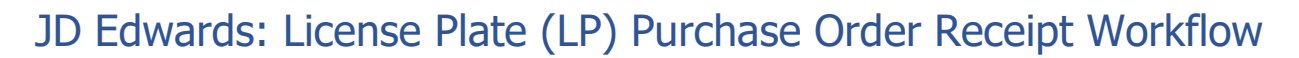

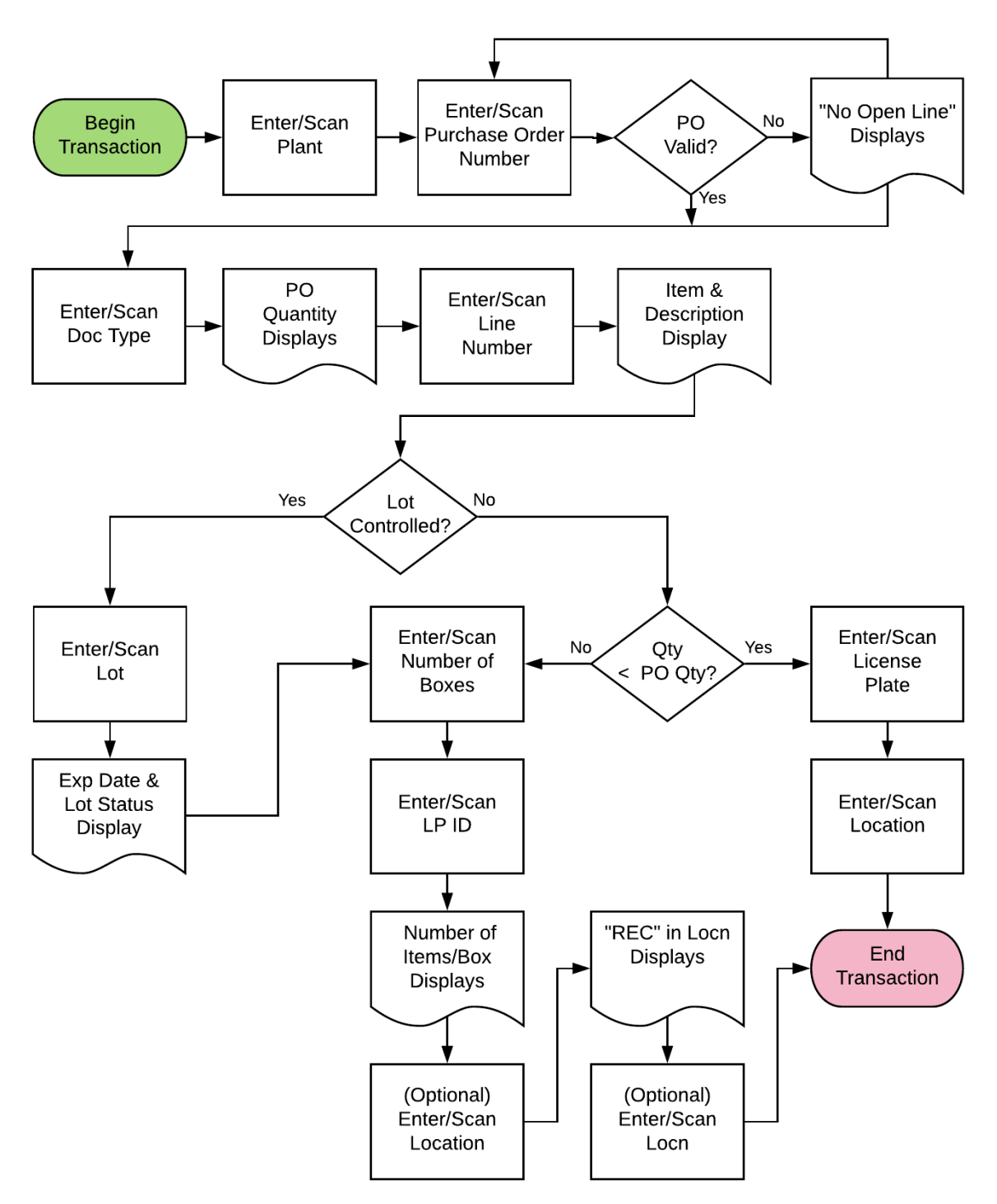

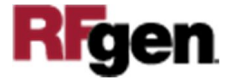

## FPOLR0100 LP – PO Receipts

This application transacts receipt of items in a purchase order (PO) through the PO item line or item number. Depending on your company's setup needs, the location can be assigned, and the lot or serial number recorded if the item is lot-controlled.

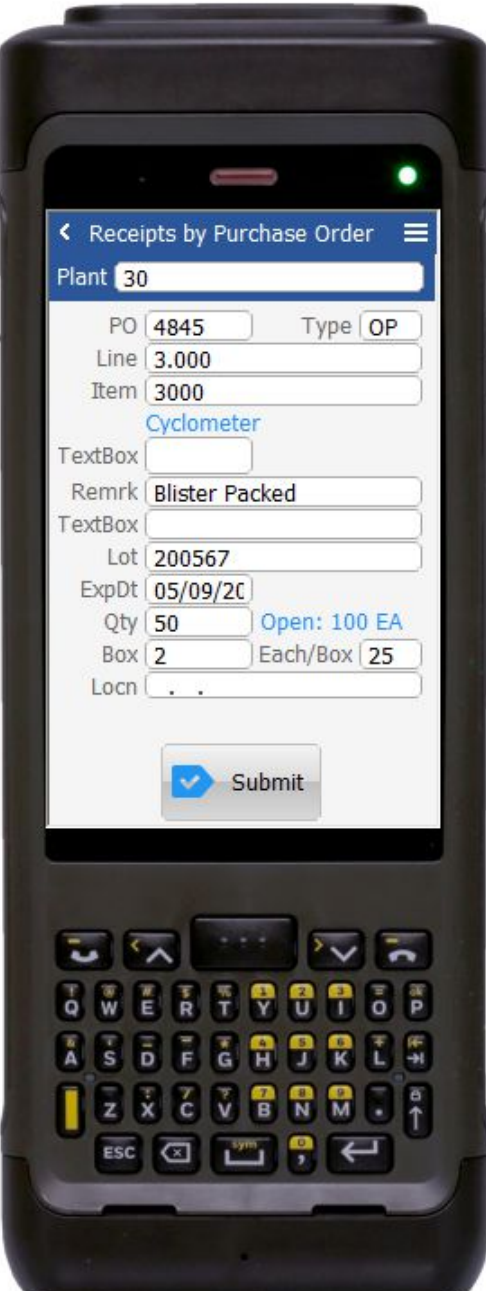

#### Description of Workflow

First the user scans, enters, or searches for a **Plant** value if one is not defaulted from the user's profile.

Then the user scans, enters, or searches for the **PO**.

The description of the order type will be displayed in the **Type** field.

Next the user scans or enters the item number and PO lines that contain the item that will be displayed. Upon selection, the line number (**Line**) will display together with the item description under the **Item** field.

The user may enter their observations on the quality of the item received (i.e. damaged or missing items) in the **Remark** field.

Upon enter of remarks, if the item is lot controlled, the **lot number** and **expiry date** fields will appear. If the item is not loccontrolled, the lot number and expiration dates are not displayed.

The user may search and select an existing lot number or assign a new lot to the item. **Expiry date** is optional.

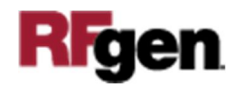

Next, the user enters the quantity. (**Qty** must be a number, and is a required entry).

The user may also enter the quantity in boxes (optional), and the system will calculate and fill in the quantity in the **Each/Box** field.

The user can also enter the warehouse location (**Locn**) that is receiving the items.

Finally, the user clicks the **Submit** button to send this transaction to JDE at which time the form will reset by clearing all fields.

A receipt record is recorded into the **Item Ledger** (Cardex) in EnterpriseOne.

#### **Note:**

There is also an option to invoke the Sales Order Backorder Release Process for transferring the items to a shipping location for the ship confirm process.

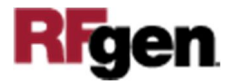

# Technical Information

The following describes the tables used for validation, search lists, or functions for a given prompt in this application. If applicable, the default property is also included.

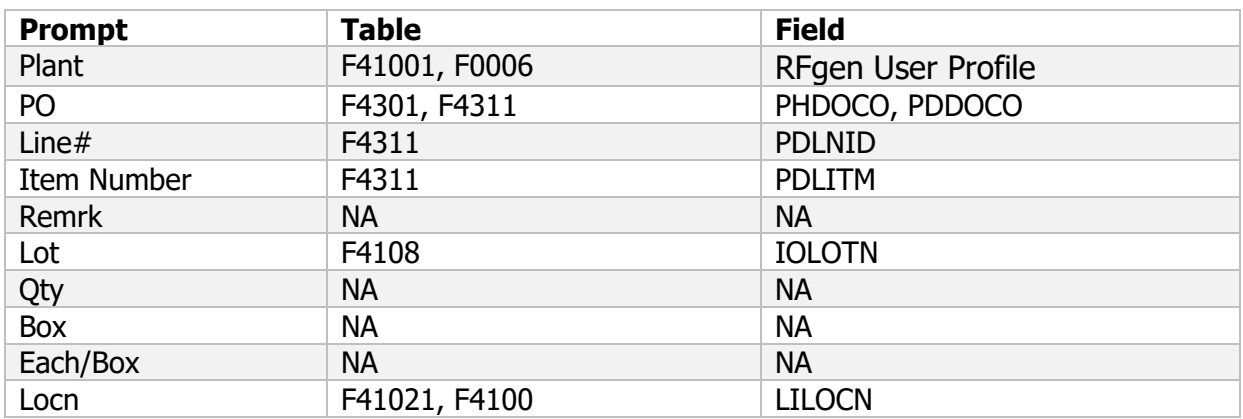

### Customization Considerations

If you are planning on creating a new version of this application or modifying it for a customer, consider asking these questions to help prepare your list of customization requirements.

- 1. What JDE EnterpriseOne version is used to process the PO Receipt transaction?
- 2. What processing options have you set to process Receipts?
- 3. Do you allow partial receipts?
- 4. Do you use receipt routing?
- 5. Do you want the branch plant default based on user?
- 6. Do you allow receiving into different locations within the warehouse or are there designated receiving location(s)?
- 7. Do you use lot control or serialization?

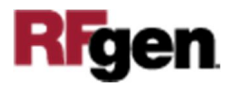